**www.tccmp.com**

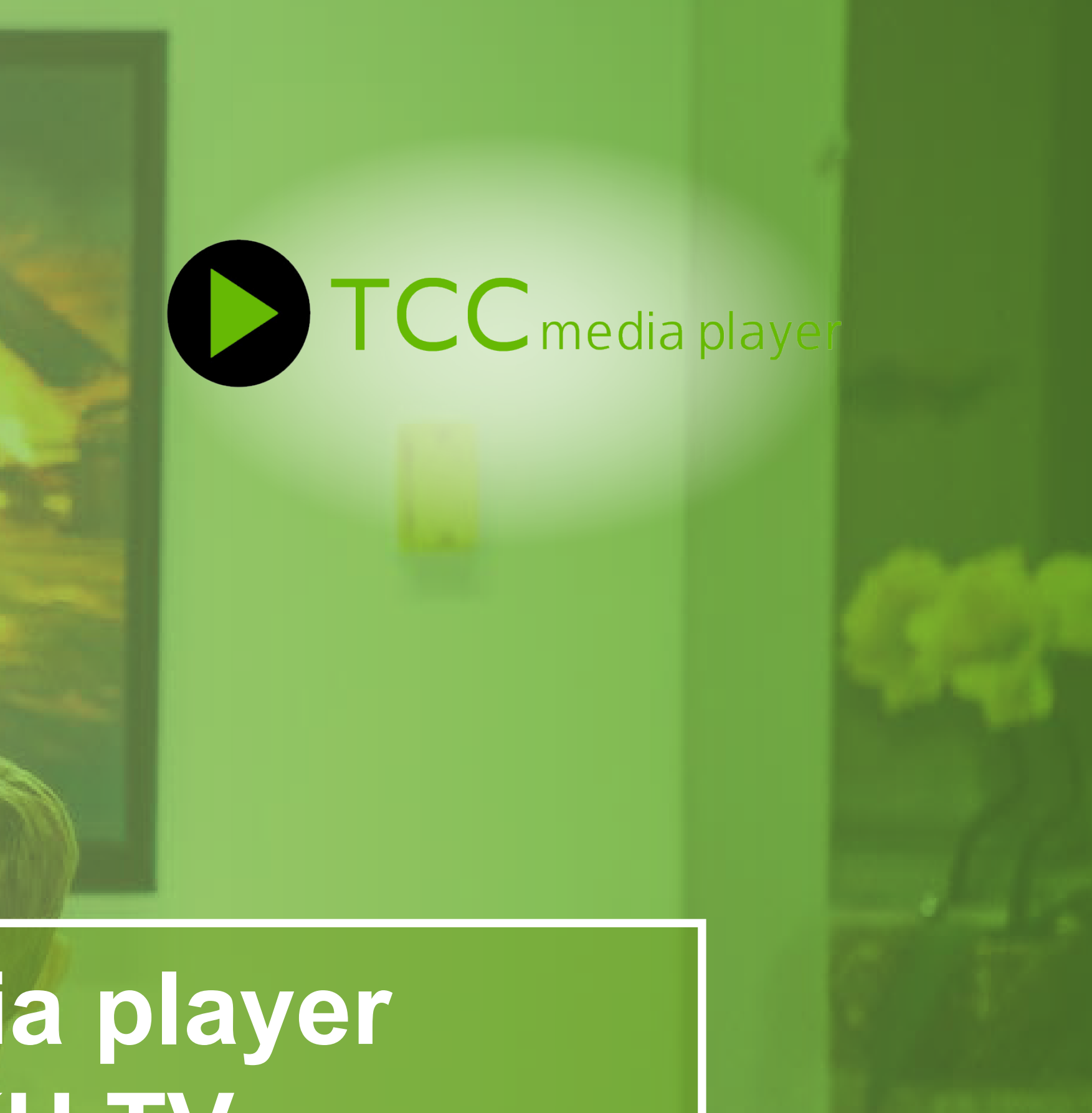

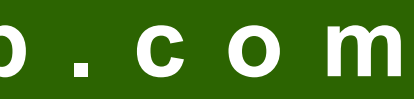

## **TCC media player for ROKU TV**

### Sign in to your Roku account at https://my.roku.com Click on this link to add TCC MP channel to your Roku Device

https://my.roku.com/add/TZ6Z2J5

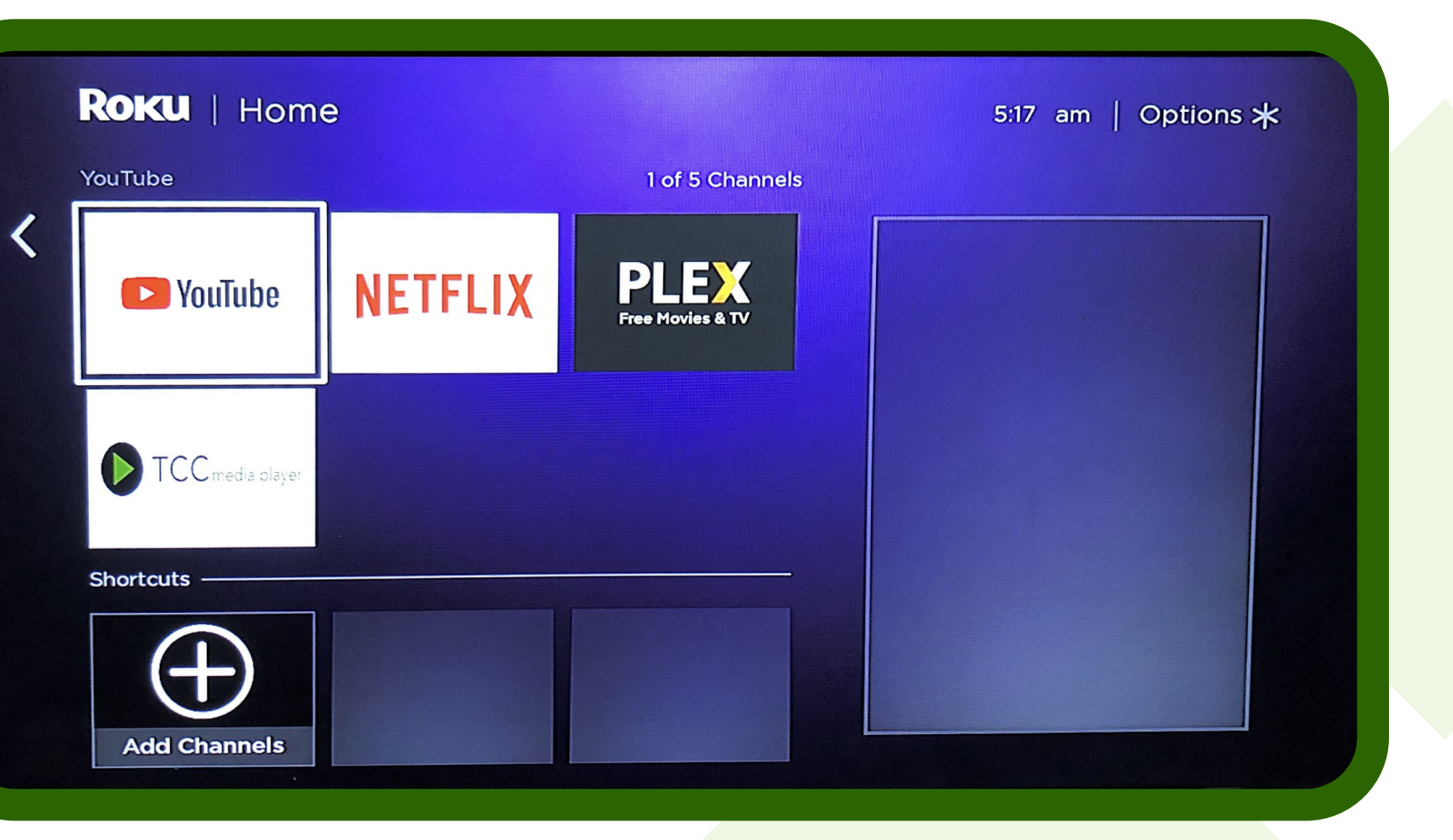

## **TCCmp for ROKU TV - Instructions**

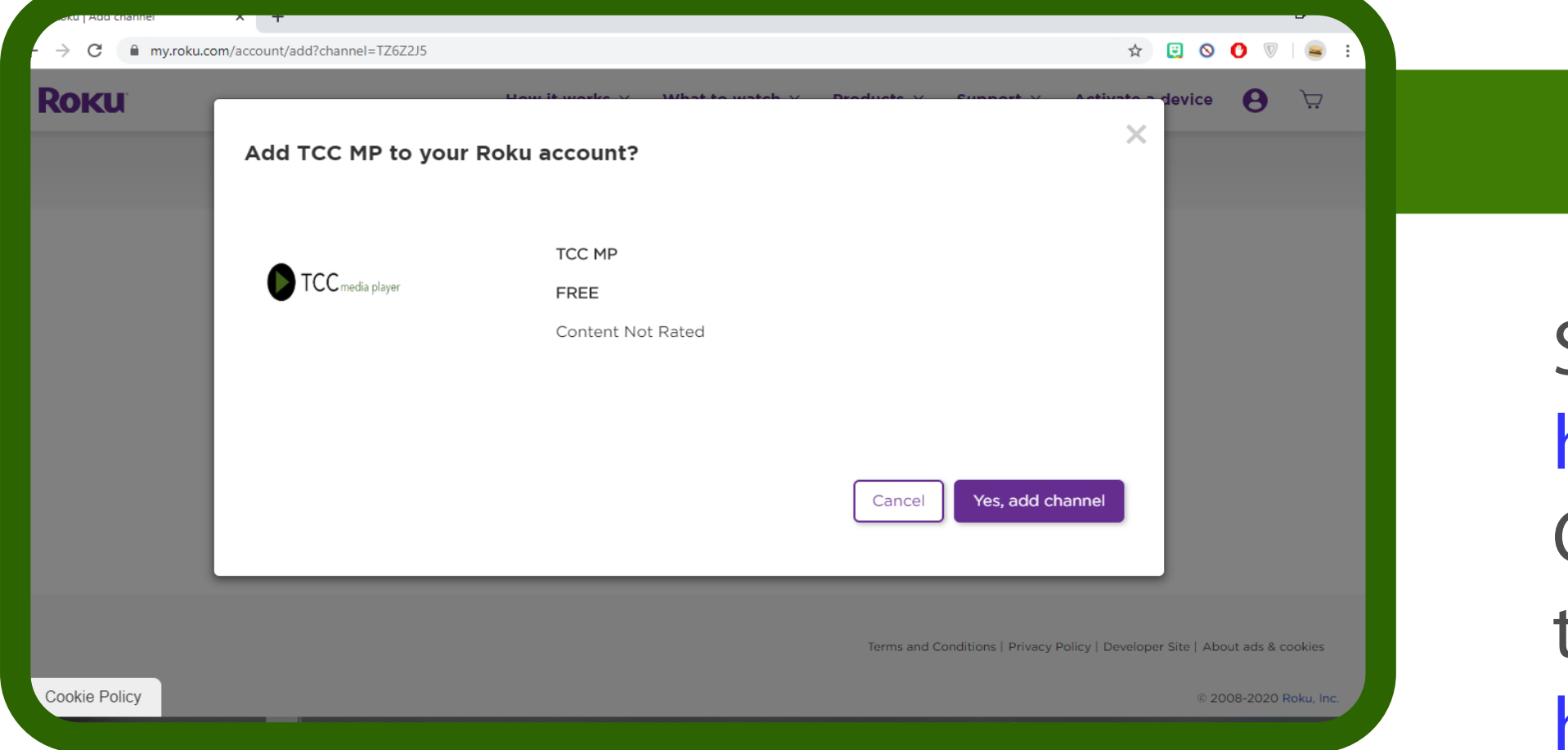

TCC MP will show on home screen of your Roku Device. Click on it.

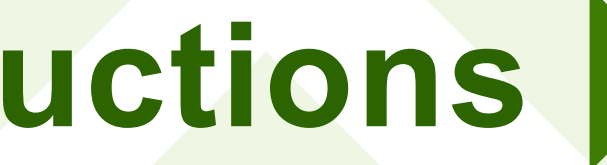

#### Here is your TCC MP App please enter your service id and then your login details.

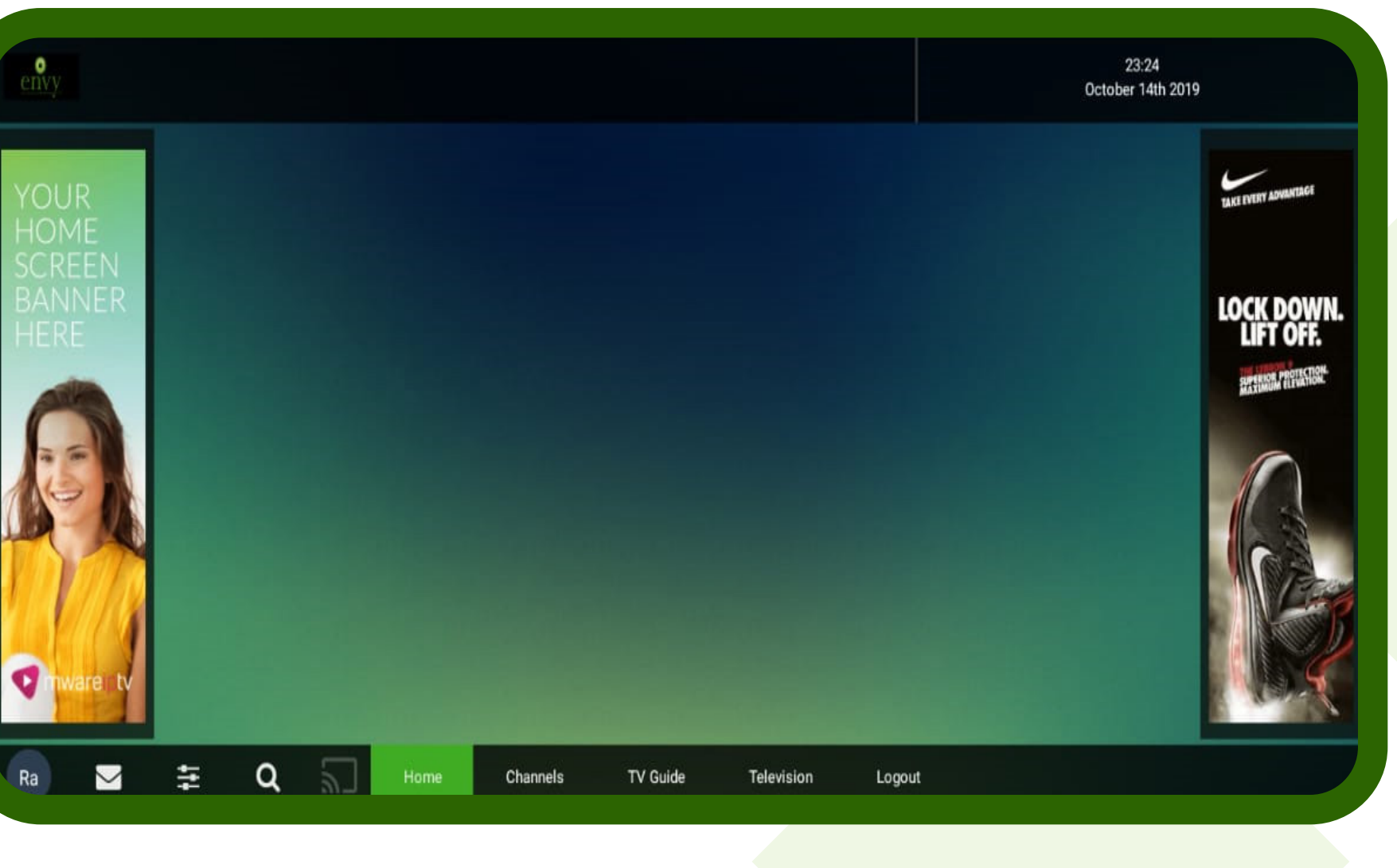

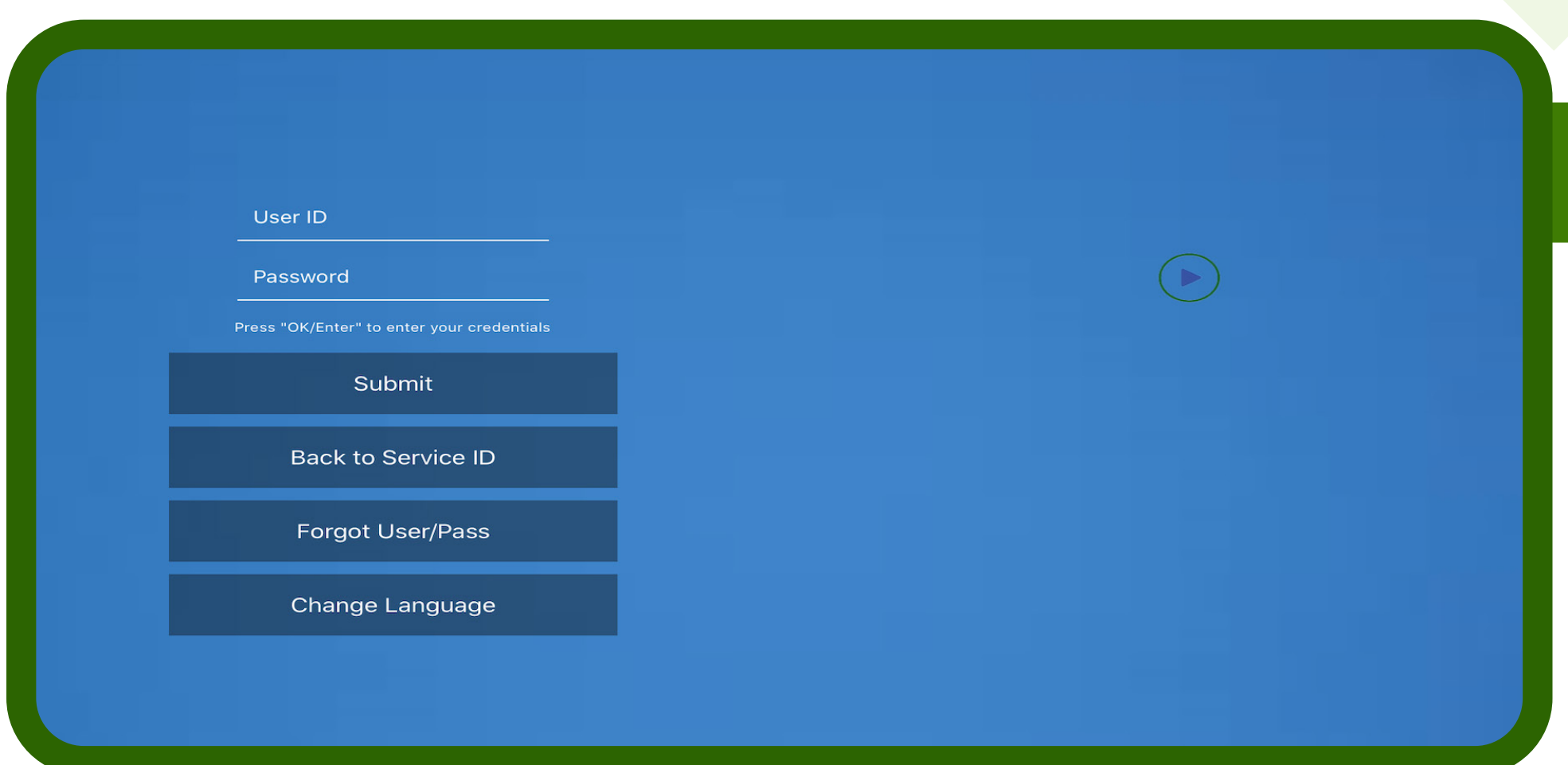

Open Channels to go into Live TV section to Watch.

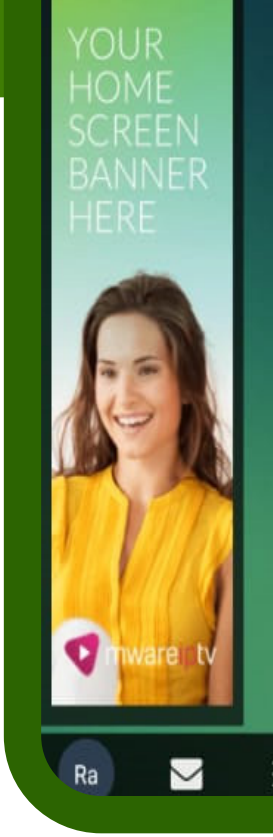

#### **www.tccmp.com**

## 5 Select your Favorite Channel

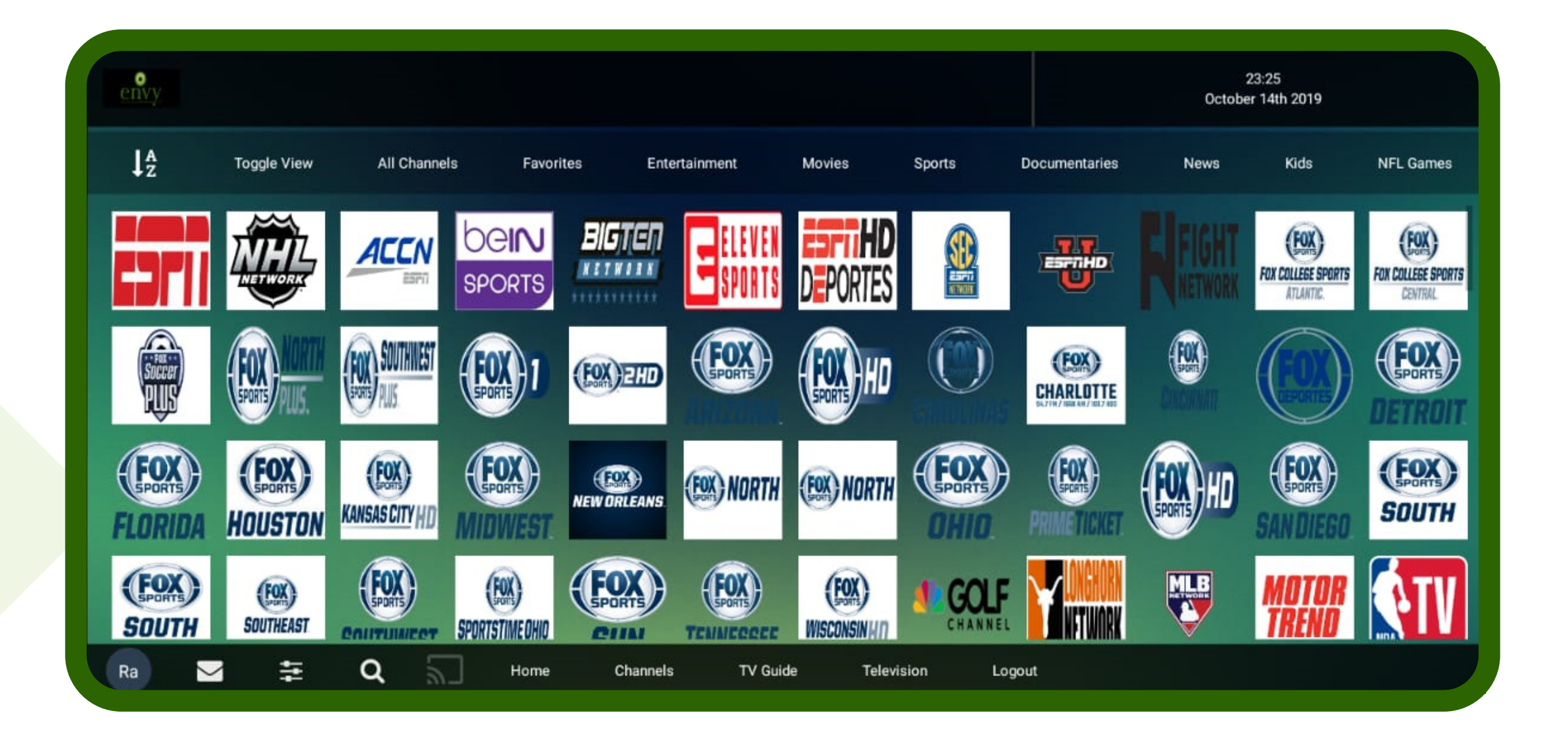

# Eniov TCCmp!

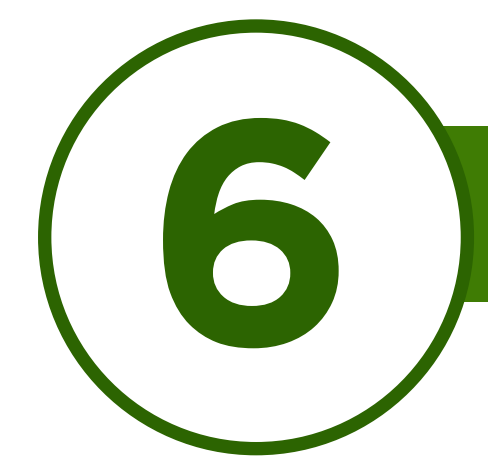

## Here are a few basic Instructions and troubleshooting tips to keep TCC media player's smooth playback

 $\mathbf{r} = \mathbf{r} \cdot \mathbf{r}$  , where  $\mathbf{r} = \mathbf{r} \cdot \mathbf{r}$  , where  $\mathbf{r} = \mathbf{r} \cdot \mathbf{r}$  , where  $\mathbf{r} = \mathbf{r} \cdot \mathbf{r}$ 

- 1. Reboot your router every few days to keep smooth streaming.
- 2. If a channel is having issue please report it to support (Facebook Group, call etc) with proper channel name instead of number it will be fixed asap.
- 3. You can now only connect to 5 devices only so dont share your login with anyone it will be locked to the device and wont allow you to add any 6th device.

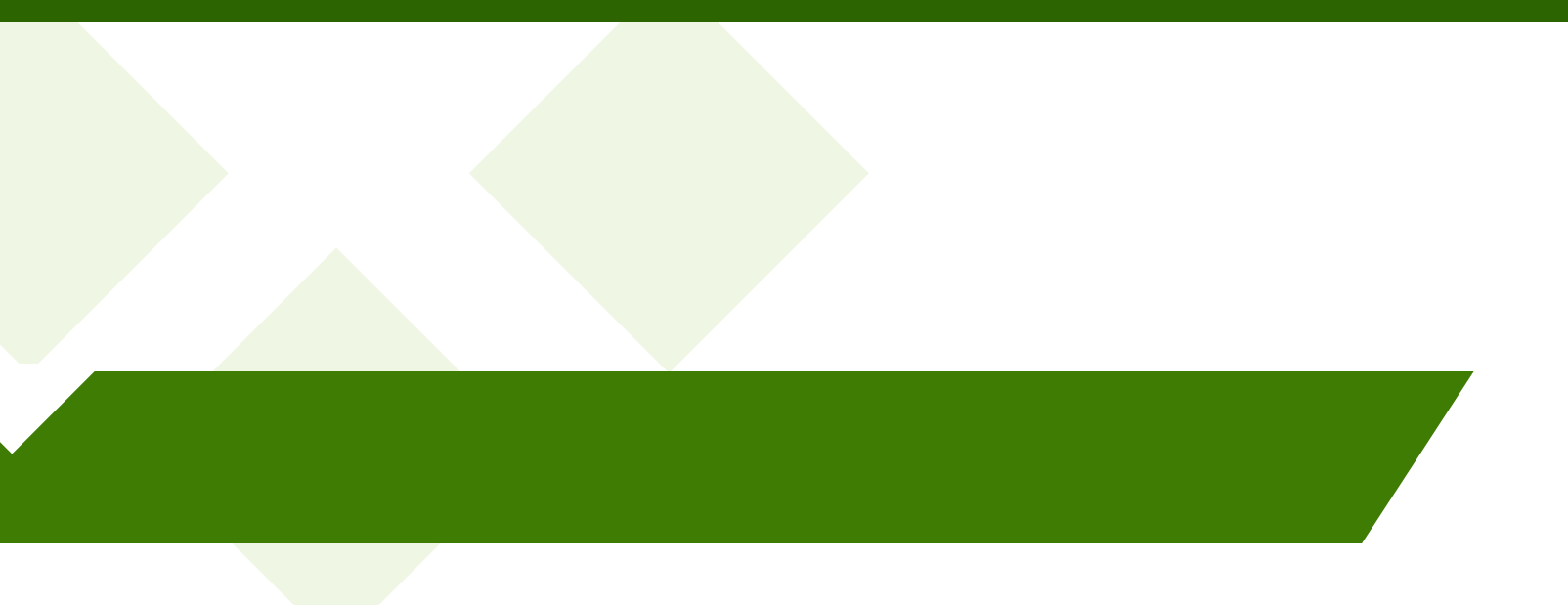